# Enabling Base Navigation: Checklist for Review and Approval.

Statements regarding our product development initiatives, including new products and future product upgrades, updates, or enhancements represent our current intentions, but may be modified, delayed, or abandoned without prior notice and there is no assurance that such offering, upgrades, updates, or functionality will become available unless and until they have been made generally available to our customers.

#### About this document

Thanks for your interest in Base Navigation for Blackboard® Learn!

Base Navigation offers a more modern way to navigate and access Blackboard Learn course content that will save your instructors and students time and help them stay on top of what's most important.

This document is designed to help Blackboard Learn clients who are considering adopting Base Navigation and want to understand its current and future state. Because this document is intended to be used as part of active discussions with Anthology staff, it should not be shared outside of your institution.

As institutions consider adopting Base Navigation, it is important to understand that schools can turn on the new navigation without any changes to the course environment. Base Navigation is the experience a user has outside of a course. The Learn Original Navigation typically looks like this:

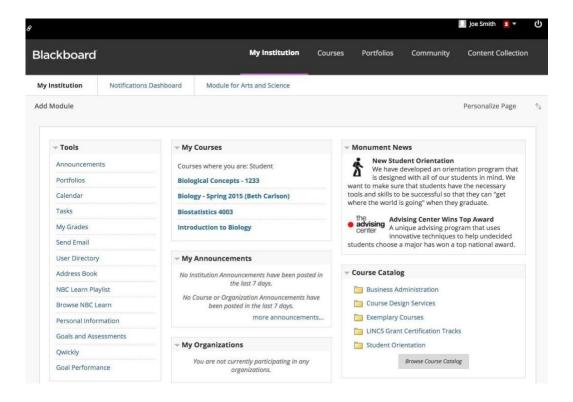

When you enable the Base Navigation, your users will see a new personalized interface which enables quick access to the information they need.

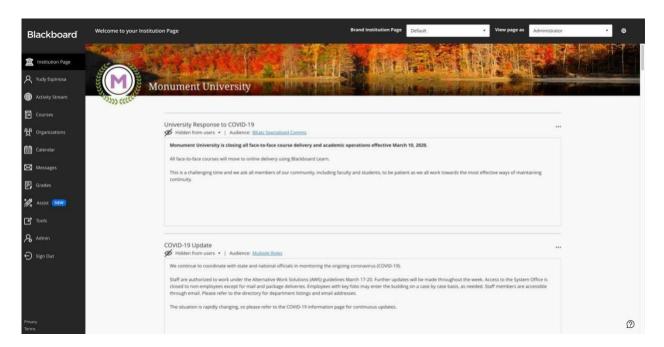

For institutions that are considering enabling Base Navigation – even if they are only going to use Original Courses – it is important to understand the differences between the Original Navigation and Base Navigation. This document provides a checklist and details about some key differences.

An updated version of this document will be shared periodically upon request. We are also happy to provide more specific roadmap information about when certain Base Navigation features are planned for delivery.

Before enabling Base Navigation, it is important that institutional staff members responsible for managing Learn for their users fully understand the implications of these changes and agree to proceed.

This document does NOT cover the change management associated with Learn Ultra Courses. Please talk with an Anthology team member to get more information about the differences between Learn Original Courses and Learn Ultra Courses.

# **Consideration Checklist**

| Consideration                                                 | Reviewed and OK to Proceed? | Notes |
|---------------------------------------------------------------|-----------------------------|-------|
| Third-Party Integrations in SaaS, Original Courses, and Ultra |                             |       |
| Courses                                                       |                             |       |
| Tools that are "Always On" for Original and Ultra Courses     |                             |       |
| System Announcements                                          |                             |       |
| Adding or Removing Items from the Base Navigation             |                             |       |
| Third-Party Tools on Base Navigation                          |                             |       |
| <u>Cloud/Social Profile</u>                                   |                             |       |
| Course Catalog, Guest Access, Self Enrollment                 |                             |       |
| Custom Login Page/Portal                                      |                             |       |
| Branding                                                      |                             |       |
| Institution Discussion Boards                                 |                             |       |
| Global Navigation Menu                                        |                             |       |
| Enterprise Surveys                                            |                             |       |
| Notifications Dashboard                                       |                             |       |
| Personalize Notifications                                     |                             |       |
| Text Size & High Contrast Settings                            |                             |       |
| Tools                                                         |                             |       |
| Set Privacy Options                                           |                             |       |
| Personalize My Settings                                       |                             |       |
| Original Courses – Seeing Courses from Previous Terms         |                             |       |
| Tabs and Modules                                              |                             |       |
| Outcomes Assessment                                           |                             |       |
| Course Management Related to Dual Course Mode                 |                             |       |
| Observer Dashboard                                            |                             |       |
| Anthology® Ally                                               |                             |       |
| A4L (Analytics for Learn) Reports                             |                             |       |
| Course List Behavior                                          |                             |       |
| Direct Course Links                                           |                             |       |

# Detailed Differences Between Learn Original Navigation and Base Navigation

# Third-Party Integrations in SaaS, Learn Original Courses, and Learn Ultra Courses

The Learn Original Navigation, and Learn Original Courses, support a wide variety of integrations or installed tools, most commonly using Building Blocks or LTI. The administrator interface for Installed Tools is shown below:

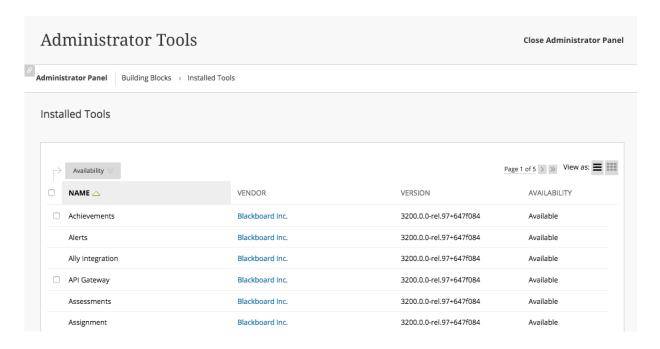

Building Blocks are supported for Learn SaaS and Learn Original Courses. However, it should not be assumed that individual Building Blocks will work with Learn SaaS – this must be verified with the help of the Anthology team, and testing done by institutional staff. Any necessary integrations to Learn should be verified before moving to SaaS, and once in SaaS, before enabling Base Navigation.

Generally speaking, Building Blocks are not supported in Learn SaaS and Learn Ultra Courses. However, a number of integrations do exist based on LTI or REST-based integrations. For more information, please work with an Anthology staff member or contact the third-party provider for information.

Before enabling Base Navigation for Learn, it is important to confirm that any integrations at the system level, for Learn Original courses or for Learn Ultra courses (if this will be enabled) are supported. We recommend that you provide Anthology with a list of integrations you require so that we can assist you with this assessment.

# Tools that are "Always On" for Learn Original and Learn Ultra Courses

Learn Original provides administrators with a way to turn Tools on or off in the Administrator Panel. This interface is shown below:

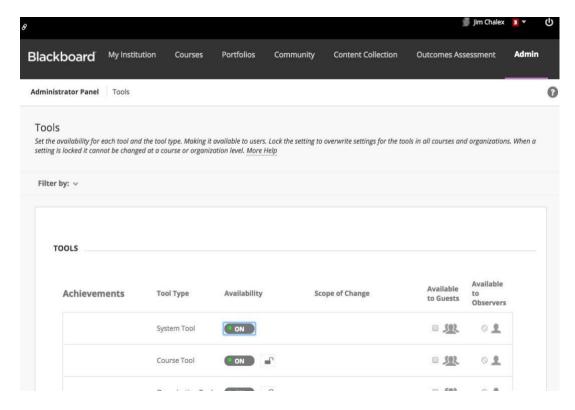

When Learn Ultra is enabled, certain Tools are "always on" and cannot be turned off for Learn Original AND Learn Ultra Courses. These Tools include the following:

- Assignments
- Calendar
- Course Roster
- Discussion Boards
- Grade Center
- Links
- LTI Links
- Math Editor (rich text editor)
- Messages
- My Grades (Student view of Grades)
- Partner Cloud
- Rubrics
- Spellcheck (rich text editor)

(Special Note regarding Messages: You now have the ability to choose whether students are able to create and reply to messages in both Learn Original and Learn Ultra courses when Base Navigation has been turned on. Please see: <a href="https://help.blackboard.com/Learn/Administrator/SaaS/Tools\_Management/Messages#messages-options">https://help.blackboard.com/Learn/Administrator/SaaS/Tools\_Management/Messages#messages-options</a> for details.)

### **System Announcements**

If an Original System Announcement is set to be displayed, it is only visible in the Activity Stream and login page. This is the System Announcements page in the Administrator Panel:

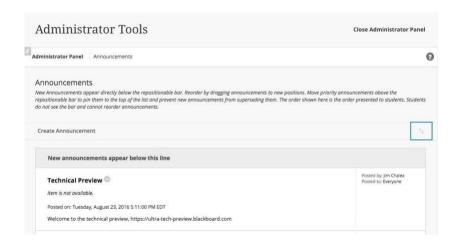

This is the System Announcement as seen in the Activity Stream:

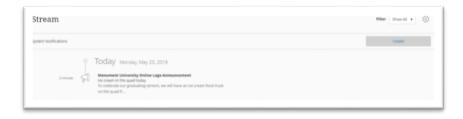

In addition, Original System Announcements:

- Do not display all content that can be authored using the rich text editor (see table below)
- Are displayed in Learn Original Courses and Organizations (if the administrator selects this option)
- Cannot be "pinned" to the activity stream, as is possible in the Learn Original Navigation
- Announcements created in the activity stream only show up in the activity stream and do not show up on the login page

Note that administrators may choose to use the new Targeted Notifications feature instead of System Announcements.

Table of rich text editor functions, and support in Learn Ultra System Announcements:

| System Announcements                              |                |             |  |  |
|---------------------------------------------------|----------------|-------------|--|--|
| Rich text box feature                             | Learn Original | Learn Ultra |  |  |
| Bold text                                         | Yes            | Yes         |  |  |
| Italics text                                      | Yes            | Yes         |  |  |
| Underline text                                    | Yes            | Yes         |  |  |
| Strikethrough text                                | Yes            | Yes         |  |  |
| Header formatting                                 | Yes            | Yes         |  |  |
| Different fonts                                   | Yes            | Yes         |  |  |
| Font size                                         | Yes            | Yes         |  |  |
| Bulleted list                                     | Yes            | Yes         |  |  |
| Numbered list                                     | Yes            | Yes         |  |  |
| Text color                                        | Yes            | No          |  |  |
| Highlighting text                                 | Yes            | No          |  |  |
| Alignment (left, center, right, full)             | Yes            | No          |  |  |
| Superscript                                       | Yes            | Yes         |  |  |
| Subscript                                         | Yes            | Yes         |  |  |
| Line                                              | Yes            | Yes         |  |  |
| Horizontal list                                   | Yes            | No          |  |  |
| Insert non-breaking space character               | Yes            | No          |  |  |
| Blockquote                                        | Yes            | No          |  |  |
| Symbol (e.g., copyright symbol)                   | Yes            | No          |  |  |
| Emoticons                                         | Yes            | No          |  |  |
| Anchor                                            | Yes            | No          |  |  |
| Table                                             | Yes            | No          |  |  |
| Browse my YouTube videos                          | Yes            | Yes         |  |  |
| Insert file                                       | Yes            | Yes         |  |  |
| Insert from cloud storage - Dropbox               | Yes            | Yes         |  |  |
| Insert from cloud storage - OneDrive              | No             | Yes         |  |  |
| Insert from cloud storage - Box                   | No             | Yes         |  |  |
| Insert from cloud storage - OneDrive for Business | No             | Yes         |  |  |
| Insert from cloud storage - Google Drive          | No             | Yes         |  |  |
| Insert image                                      | Yes            | Yes         |  |  |
| Insert embedded media                             | Yes            | Yes         |  |  |
| Insert LTI                                        | No             | Yes         |  |  |
| Math editor                                       | Yes            | Yes         |  |  |
| Mashups (YouTube, Flickr, SlideShare, Qwickly)    | Yes            | No          |  |  |
| mashaps (1 out abo, 1 dokt, stracollare, Qwickly) | 103            | 140         |  |  |

### Adding or Removing Items from the Base Navigation

With the exception of the visibility of the Institution Page and Assist to non-admin users, the Base Navigation cannot be changed by an administrator, and users always see the same navigational elements. In its un-configured state, the Institution Page is available to administrators in the Base Navigation. Once at least one module has been configured, the Institution Page becomes available for all users.

Read more about the Institution Page in this <u>FAQ</u>:

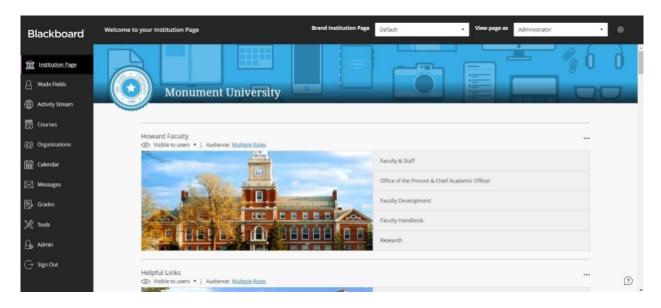

The remaining links listed on the left-hand side of the page are *always* present, even if they don't apply for a user or the institution. This includes:

- Organizations, even if there are no Organizations available.
- Tools, even if there are no Tools available to that user.
- Messages, even if Course Messages is disabled.

# Third-Party Tools on Base Navigation

Third party tools <u>cannot</u> be displayed on the Base Navigation itself. They can, however, be displayed on the Tools page.

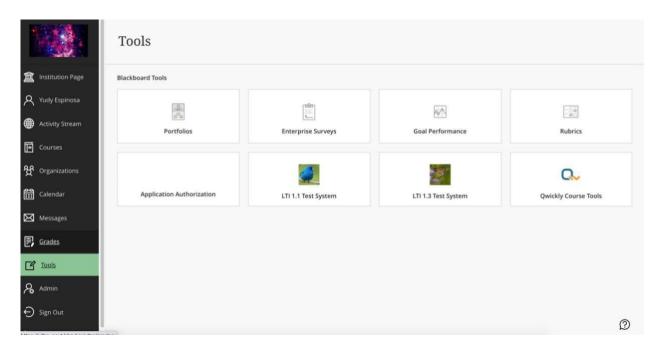

They can also be displayed on the Institution Page.

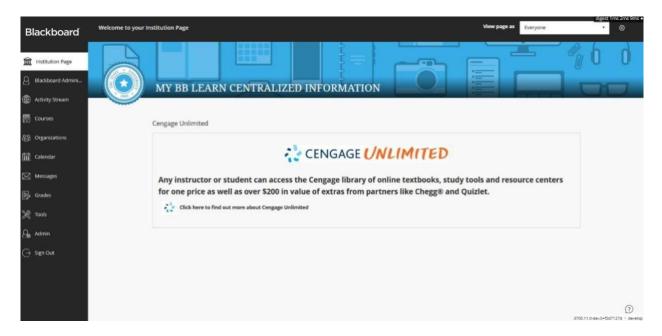

Tools can be added by the administrator by using the Installed Tools interface in the Admin Panel or through the Rich Text Editor in the Institution Page.

### **Blackboard Assist**

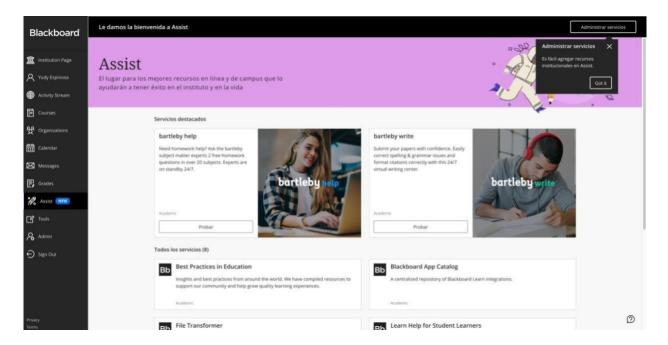

Blackboard Assist is a resource portal just for students. It aims to help students in the many ways that they may need assistance during their academic journey. Blackboard Assist will provide resources that students can directly engage in to help them succeed at their institution. Assist will be available to students via Blackboard Learn and Blackboard App. It will direct students to academic, financial, housing, transportation, student life, career readiness, advising, and health and wellness services.

### Cloud/Social Profile and Tools

The Cloud/Social Profile is not available when Learn Ultra is available. The Cloud/Social Profile interface from the Learn Original Navigation is shown below:

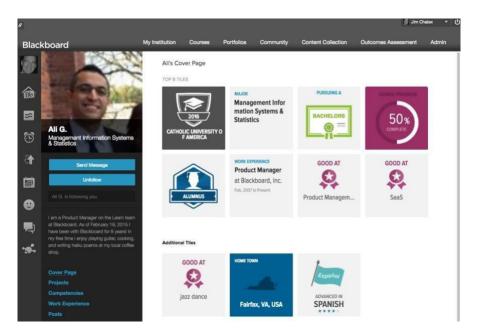

Capabilities not currently available for Learn Ultra include:

- Cloud Profile
- People
- Social Learning Spaces

A simpler profile is currently available when Learn Ultra is enabled, but it does not have all the same capabilities that are available in Cloud/Social Profiles:

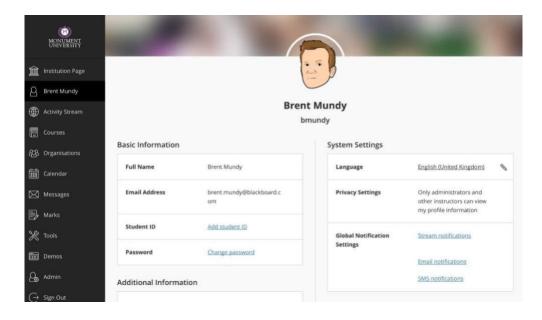

### Course Catalog, Guest Access, Self-Enrollment

Course Catalog for Learn Original courses can be displayed to unauthenticated users on the login page and to authenticated users on the Course List. This Course Catalog is the same as what is available in the Learn Original Navigation today:

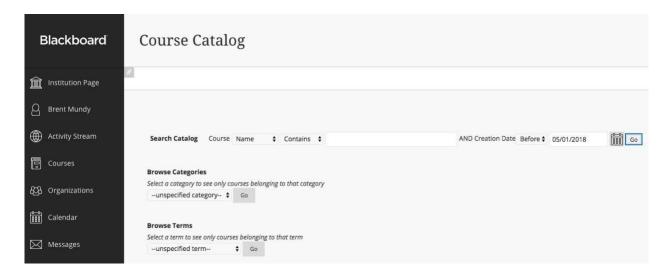

Guest access and self-enrollment is available for Learn Original courses from the Course Catalog.

There is no ability to access Learn Ultra courses from the Learn Original Course Catalog. This capability is planned and will be introduced at the same time that a Learn Ultra version of the Course Catalog is made available in Learn Ultra environments.

There is no ability to access Learn Ultra Organizations via the Organization Catalog at this time. This capability is planned and will be introduced at the same time that a Learn Ultra version of the Course Catalog is made available in Learn Ultra environments.

### **Brands and Themes**

When the Base Navigation has been enabled, as of the 3700.3 release institutions can configure the first in a series of brand modifications to Learn Ultra. Functionality to support custom brands in addition to the default provided includes the following:

- Customization of login screen
- Customization of login logo and navigation logo
- Customization of color in the Base Navigation
- Applying a custom Institution page to each unique brand

Each brand can be created and applied to a specific domain or host name (similar in respect to Learn Original) and can also be targeted for a specific institution role set up by the System Administrator.

Access to brands customization has been moved from the existing Communities block/module on the System Admin page to being located within The Ultra Experience is Here block/module.

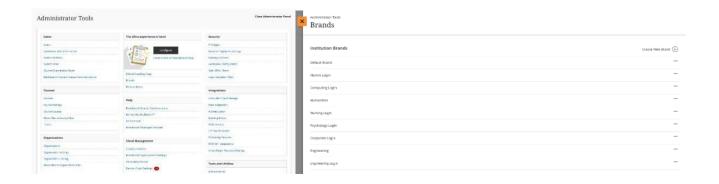

### **Institution Discussion Boards**

When Learn Ultra is enabled, there is no way to have an institution discussion forum/message board outside of a course.

In the Learn Original Navigation, administrators have the option to create one or more institutional discussion boards, as shown below. This option is not supported when the Base Navigation is enabled.

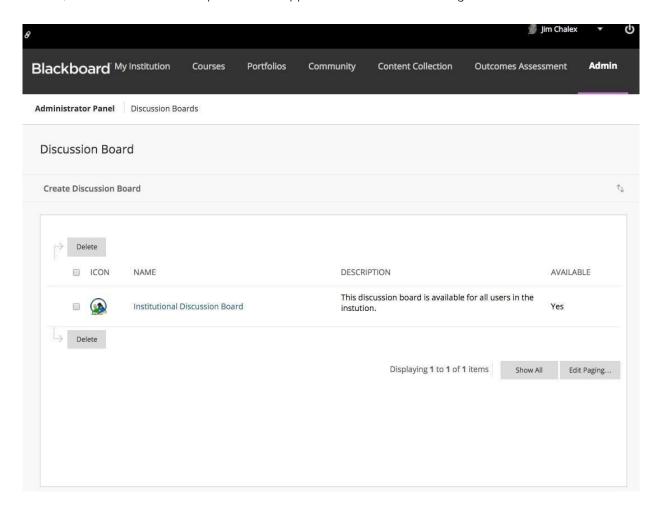

# **Enterprise Surveys**

Enterprise Surveys are supported when Learn Ultra is enabled. Note that there are a few differences in the way that notifications are sent to students, most importantly that we do not have a Learn Ultra Course Notification yet. Enterprise Surveys do appear in the activity stream and can be sent via email.

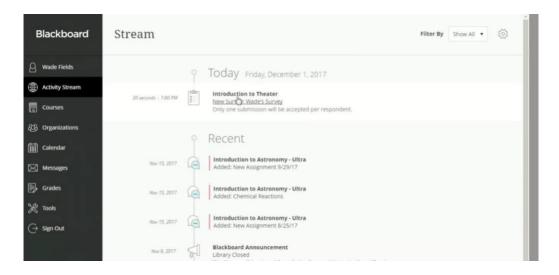

Learn Original courses still display notifications, and instructors may still access Enterprise Survey reports, if the administrator allows it.

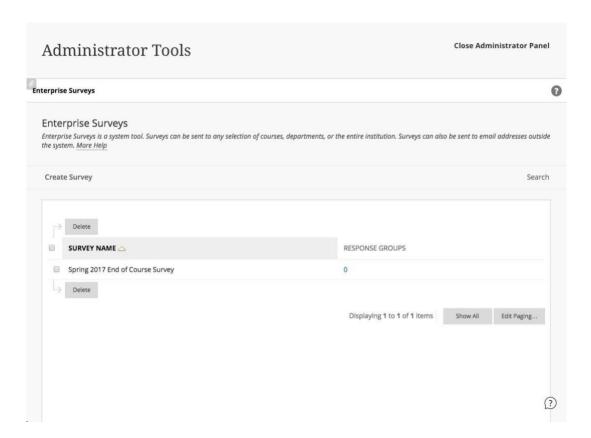

# **Global Navigation Menu**

The Global Navigation Menu, shown below for the Learn Original Navigation, is not available when Learn Ultra is enabled. The Original global navigation menu contains some options that have no directly comparable feature in Learn Ultra, including:

- Recently visited courses
- Social profiles
- "Hot Links"

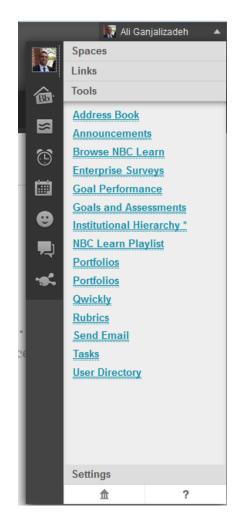

#### **Notifications Dashboard**

When Base Navigation is enabled, there is a new settings interface to control what events are sent and to which modality (Stream, email, SMS text message, or push notifications via the mobile app).

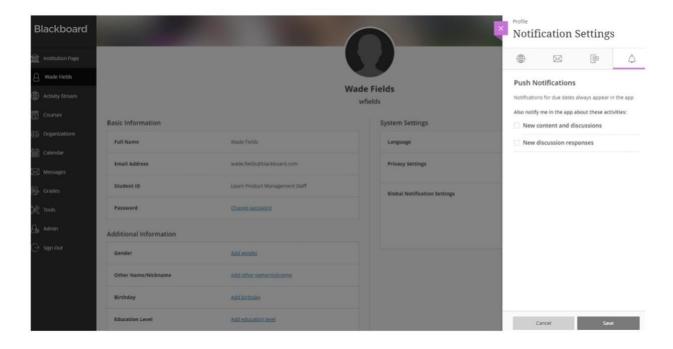

SMS Notifications are available but must be first configured at a system level (directions here).

When Learn Ultra is enabled, notifications for both Learn Original and Learn Ultra courses are controlled from this peek panel. Learn Original courses in a Learn Ultra enabled environment will no longer control/access Notification settings this way.

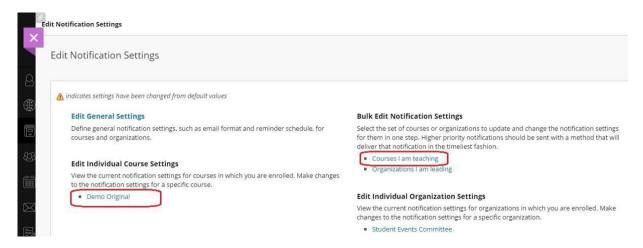

 Original Course Email Notifications WILL continue to work in an Learn Ultra enabled system. See screenshot example for a new assignment made available in a course:

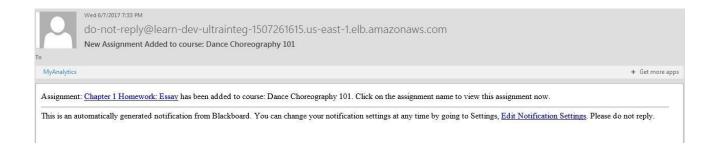

### Personalization of Learn Ultra Notifications

Learn Ultra notifications can be personalized at an individual level to suit the user's needs. Many students use push notifications on their devices to check and engage with content. Push notifications for Learn Ultra allows students to gain direct insight via this notification modal. Notifications may help students stay on top of new content added to their courses, new grades and feedback that have been created for assessed items, and due date reminders for upcoming assessments that need to be completed and submitted.

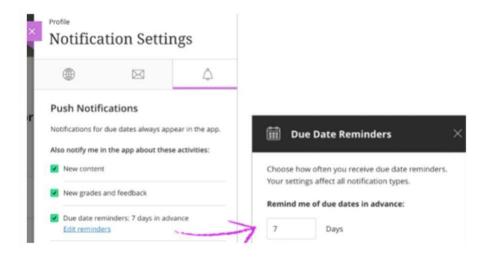

# Learn Original to Learn Ultra Notification Mapping

| Event<br>(Original Experience)                                                                                                    | Controlling Notification Setting (Ultra Experience) | Applicable Course Views | Description  Always on   |  |
|----------------------------------------------------------------------------------------------------|-----------------------------------------------------|-------------------------|--------------------------|--|
| Announcement Available                                                                                                    | N/A                                                 | Original                |                          |  |
| Assignment Available<br>Content Item Available<br>Survey Available*<br>Test Available                                                                                                    | New content added                                   | Ultra and Original      |                          |  |
| Course Available                                                                                                    | New courses available                               | Ultra and Original      |                          |  |
| Assignment Due<br>Item Due<br>Survey Due*<br>Test Due                                                                                                    | New and upcoming due dates                          | Ultra and Original      |                          |  |
| Assignment Past Due<br>Survey Past due*<br>Test Past due                                                                                                    | Past due items                                      | Ultra and Original      |                          |  |
| Assignment Needs Grading Blog Needs Grading* Discussion Board Forum Needs Grading* Discussion Board Thread Needs Grading* Journal Needs Grading* Test Needs Grading Wiki Needs Grading* Survey Submitted* | New gradable items                                  | Ultra and Original      |                          |  |
| Course Message Received                                                                                                    | New messages                                        | Ultra and Original      |                          |  |
| Course Quota Soft Limits                                                                                                    | N/A                                                 | Original                | Always on                |  |
| Needs Reconciliation                                                                                                    | N/A                                                 | Original                | Always on                |  |
| Retention Center Rule Details                                                                                                    | N/A                                                 | Original                | Available in digest only |  |
| Unread Blog Posts                                                                                                    | N/A                                                 | Original                | Available in digest only |  |
| Unread Discussion Board Messages                                                                                                    | New discussion messages                             | Ultra and Original      | Available in digest only |  |
| Unread Journal Entries                                                                                                    | N/A                                                 | Original                | Available in digest only |  |

### More FAQ on Notifications

- 1. **Q:** Are we 100% sure that the default notification setting is for "digest" and not for "right away"?
  - A: Yes, digest is the default when this feature is released.
- 2. Q: In the same vein, when a user selects the option to receive notifications as they happen (right away), what performance testing was done as part of the DoD? I just want to make sure that should a lot of users suddenly select the option to receive notifications right away, they won't experience poor performance.

A: "Right away" will not result in an immediate email being triggered. Our work relies on the existing nautilus event system (which currently handles Learn Ultra streams and classic Learn notifications/emails). When user activity generates an event that corresponds to an email, the event notifications go into a queue and are processed in batches. Typically, emails are sent within 10 - 20 minutes. No performance testing was done on this because the underlying nautilus system was not changed.

3. Q: So to confirm – any user (instructor, student, etc.), can go to their Base Navigation Profile, click "Email Notification" under "Global Notification", and whatever they set there will apply to BOTH Original and Ultra courses, correct?

A: Correct.

4. Q: Why are some classic settings missing on the Learn Ultra settings panel?

A:

- **a.** We show this "unique to original course" notification event on a conditional basis. That notification only appears if a user is enrolled in any Learn Original course, not otherwise. This is also better for technical performance.
- b. If Base Navigation is on, and a user is in at least one Learn Original course, they
   ALWAYS get notifications for the events that are marked as Learn Ultra Setting = "No" (in screenshot above).
  - i. Some notifications are sent as an individual email and also appear in the digest. They can't be turned off or removed from the digest. These are:
    - 1. Announcement available
    - 2. Needs (Grade) Reconciliation
    - 3. Course Quota Soft Limits
- c. Some only appear in the digest and can't be removed. They are:
  - i. Retention Center Rule Details
  - ii. Unread Blog Posts
  - iii. Unread Discussion Board Messages
  - iv. Unread Journal Entries
- 5. **Q:** Are there settings for Learn Ultra Notifications?

A: There are! Learn Ultra administrators can change notifications at the system level, configure digest functionality, and set up default notification settings. In the Administrator Panel, select Notification Settings. For every available notification type and source, administrators can select whether notifications are on or off by default. Administrators can also decide whether users can change the default setting in their individual preferences.

# **Text Size & High Contrast Settings**

When Learn Ultra is enabled, there is no ability to modify settings such as text size, high contrast, and the notifications dashboard.

Even though some settings are not present, it's important to make note of the following:

- Base Navigation has been developed to be accessible, following the WACG 2.1 AA specification.
   The <u>Learn Ultra VPAT</u> is updated on a regular basis
- Text size can be controlled using browser and OS level settings
- Contrast can be controlled using browser and OS level settings

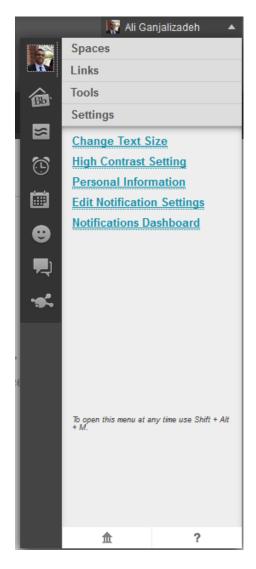

### **Tools**

Tools, which can be accessible from different places in Learn Original such as the Tools module and the Global Navigation Menu, are partially supported in Learn Ultra.

The following Tools are NOT supported in Learn Ultra's Base Navigation in any way:

Tools

Announcements

Portfolios

Calendar

Tasks

My Grades

Send Email

User Directory

- Academic Materials
- Address Book
- Send Email
- Tasks
- User Directory

Note that there is a Tools navigational element, and other navigational elements, in Learn Ultra that do support some of the tools available in Learn Original.

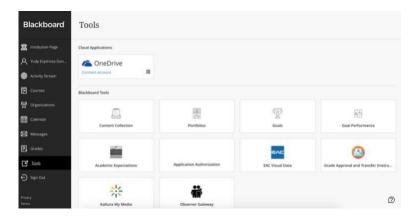

The native Tools that are still supported include the following (in addition to LTI Tools, which can be added as well):

- Announcements
- Calendar
- Content Collection
- Enterprise Survey
- Goals
- Links to third-party integrations
- My Grades
- Outcomes Assessment
- Personal Information
- Portfolio
- Set Privacy Options
- Goal Performance
- Observer Dashboard

# **Set Privacy Options**

The Set Privacy Options page is available to users in Learn Original and provides a way for users to configure what information is or isn't displayed.

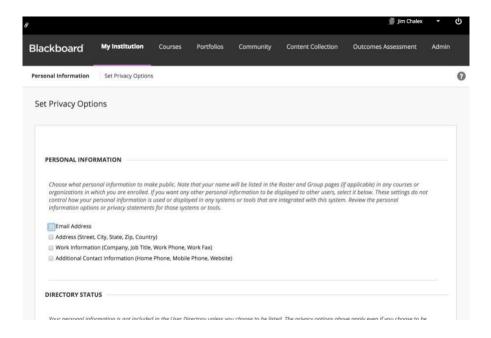

In Learn Ultra there is a new Privacy Settings option available from the Profile page, but the options are different from what was available in Learn Original.

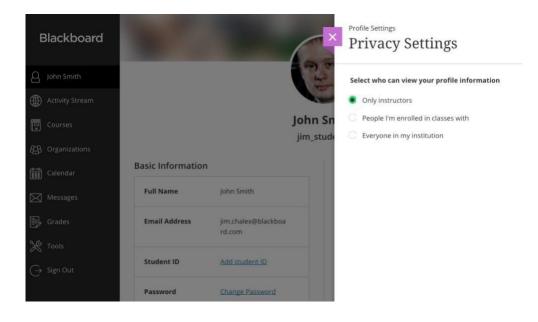

# Personalize My Settings

The Personalize My Settings page, which is available in Learn Original, is not available when Learn Ultra is enabled.

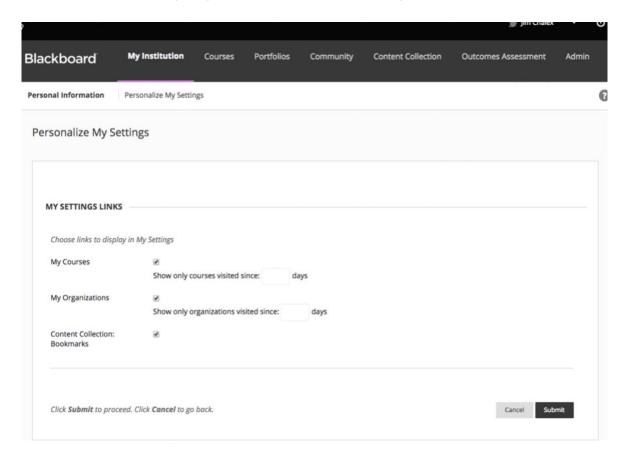

Instead, Learn Ultra utilizes a favoriting system on the Course and Organizations pages. Content Collection bookmarks are currently not supported.

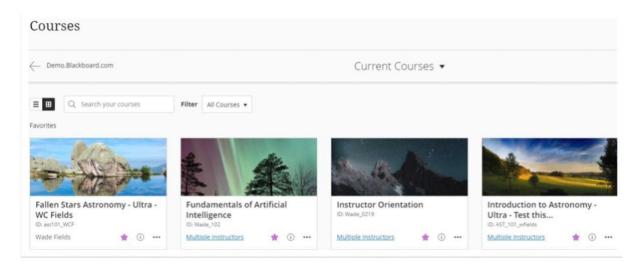

# Learn Original Courses - Seeing Courses from Previous Terms

In a Learn Ultra-enabled environment, students can see Learn Original and Learn Ultra courses for previous terms. Students will still have the ability to access past courses. For a detailed explanation on how this can be achieved, please go to the <a href="Course Terms">Course Terms</a> page on help.blackboard. At the bottom of the page there is a matrix that will explain the settings necessary for students to be able to see and not access courses or see and access courses.

| Course dates                          | Term<br>associated? | Term dates                        | Instructor visibility                      | Student visibility                        | Available to students? |
|---------------------------------------|---------------------|-----------------------------------|--------------------------------------------|-------------------------------------------|------------------------|
| Starts in past &<br>ends in future    | No                  | N/A                               | Current Courses -<br>Assorted Dates group  | Current Courses -<br>Assorted Dates group | Yes                    |
| Starts in future & ends in future     | No                  | N/A                               | Upcoming Courses -<br>Assorted Dates group | Upcoming Courses -<br>Term group          | No                     |
| Start & end in the<br>past            | No                  | N/A                               | Past Courses page                          | Past Courses page                         | No                     |
| Starts in past &<br>ends in future    | Yes                 | Overridden by course dates        | Current Courses - Term group               | Current Courses - Term group              | Yes                    |
| Starts in future & ends in future     | Yes                 | Overridden by course dates        | Upcoming Courses -<br>Term group           | Upcoming Courses -<br>Term group          | Yes                    |
| Start & end in the past               | Yes                 | Overridden by course dates        | Past Courses page                          | Past Courses page                         | No                     |
| Not specified,<br>inherits term dates | Yes                 | Starts in past & ends in future   | Current Courses - Term<br>group            | Current Courses - Term group              | Yes                    |
| Not specified,<br>inherits term dates | Yes                 | Starts in future & ends in future | Upcoming Courses -<br>Term group           | Upcoming Courses -<br>Term group          | No                     |
| Not specified,<br>inherits term dates | Yes                 | Start & end in the past           | Past Courses page                          | Past Courses page                         | No                     |
| Not specified -<br>continuous         | No                  | N/A                               | Current Courses -<br>Assorted Dates group  | Current Courses -<br>Assorted Dates group | Yes                    |

### Tabs and Modules

S

Tabs and Modules, which are available in Learn Original, are not available when Learn Ultra is enabled.

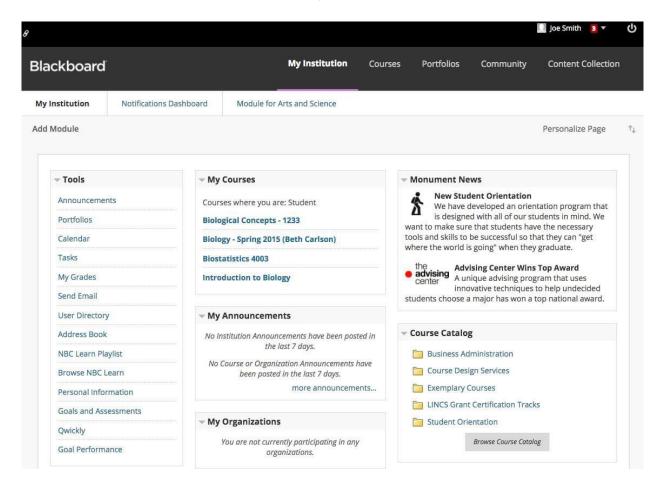

This also includes My Institution modules, summarized here: <a href="https://help.blackboard.com/Learn/Administrator/Hosting/User\_Interface\_Management/Modules/Available\_Modules/Available\_Modul

In some cases, the purpose of a My Institution module is maintained in some form in Base Navigation. For example, "What's New" is generally accounted for in the Activity Stream.

The replacement of Tabs & Modules in Learn Ultra will be a two-part combination between Targeted Notifications (page 8 of this document) and Institution Page (page 10 of this document). We will continue to expand on Institution Page. Please see the <u>FAQ</u> for more information.

### **Outcomes Assessment**

In Learn Original, when Outcomes Assessment is enabled and an evaluator has something to assess, a special module appears, prompting the user to assess one or more artifact(s).

In Learn Ultra, users must go to the Goals tool in order to access evaluations to which they have access.

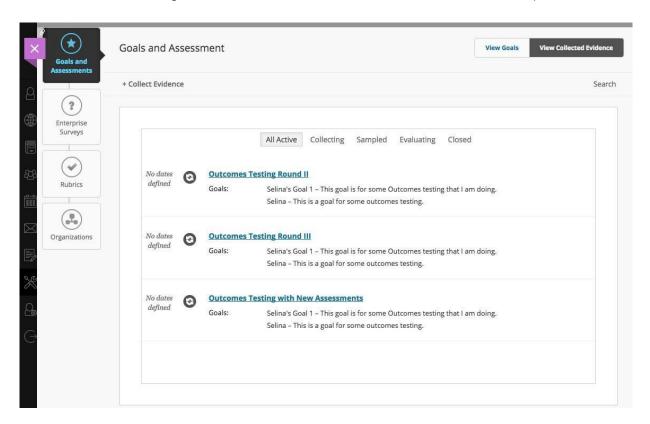

### Course Management Related to Dual Course Mode

Bulk course management, whether creating from scratch, template, or copying between terms, must be accomplished using the <u>SIS Integration Framework</u> in Learn. The additional feed file columns and capabilities are currently in progress with our Product Development team. As of the 3300.10 release, the SIS Framework can be used to create and update course records related to the Course Experience.

Administrators now have the ability to specify course view (Learn Original, Learn Ultra, or Instructor Choice) during initial course creation.

Additional capabilities will be introduced in later releases:

- Converting a course from Learn Original to Learn Ultra or instructor choice in bulk
- Create a new Learn Ultra course sourced from an existing course, whether Ultra or Original
  - o Including from Template course using Course Copy functionality

If you choose instructor choice, the course(s) must first be made unavailable. Once in an unavailable state, the instructor will see the Base Navigation pencil icon at the top of the course. Upon clicking this, the conversion process will initiate. The instructor can see a report of which course items will not convert. If the changes are agreeable, they may complete the process and enable the Base Navigation course; if they decide they will lose too much content in the process, they may cancel and their course will not be impacted (it will remain in Learn Original Navigation).

If an instructor makes the decision to use Base Navigation, all changes made after this decision are part of Base Navigation. There is no way to convert a Learn Ultra course BACK to the Learn Original Navigation. The only way to get the same course back to Learn Original would be to import or restore a course export or archive from the moment in time prior to initiating the Learn Ultra Preview and final Learn Ultra course state. (Note: you would have to export/archive the .zip package prior to initiating the Learn Ultra conversion and save that package on your local machine).

More details here on previewing your course in Ultra prior to committing.

### **Observer Dashboard**

The Observer Dashboard is not available for Learn Ultra Courses. If a user has Observer access to a course, they are still able to access Learn Original courses from the Tools panel.

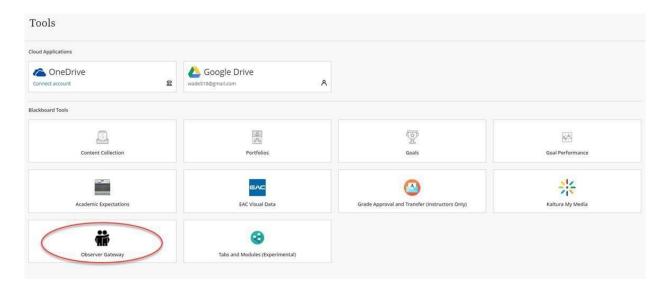

# Anthology® Ally

Our Anthology Ally product goes beyond application accessibility to make course content accessible via different formats, as well as providing course-level and institution-level reports to show you an overall accessibility score. Surfacing the Ally solution within Learn Ultra and Learn Original Courses is currently available. This also means Ally will work for Original Courses within a Learn Ultra-enabled system. The institution report includes data from Learn Ultra courses; however, the score indicators and accessible versions are only available in classic courses. The Admin workflows (e.g., accessing the Institution report) do not change between an Original Learn system or a Learn Ultra Enabled system.

### Roster

In both Learn Original and Learn Ultra courses, an instructor can access their course roster, view student details, and edit certain fields for the student. For an Original Course in a Learn Ultra environment, you will follow the same process: Course Management > Users and Groups > Users > Click the down chevron next to the student's name to edit.

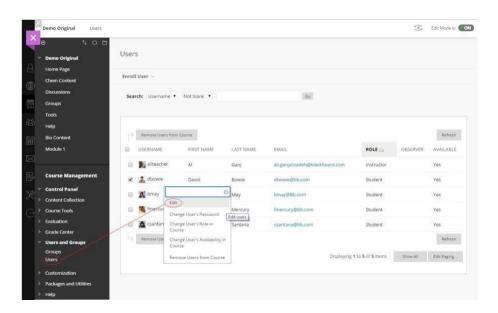

In a Learn Ultra Course the instructor would click the Roster link under the course "Details & Actions" section, then click the ellipses button next to the student name to access/edit their information or to set due date or time accommodations.

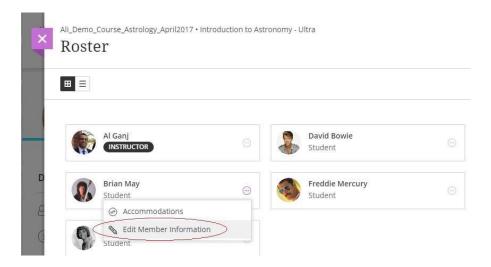

Note: Restricting editing privileges for instructors is something the admin can do within the Admin Panel, editing Institution Roles. Some of these privilege settings may not apply to a Learn Ultra course.

# Analytics for Learn (A4L) Reports

A4L reports are available from Learn Ultra courses (requires an A4L license). The same A4L reports available in Learn Original courses today are expected to be available in Ultra courses. The same reports (and underlying data) are the same between the course experiences.

Instructors may access A4L reports by clicking the pie chart icon into top navigation.

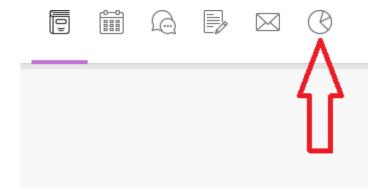

If your institution has the A4L license, then the reports will show up here:

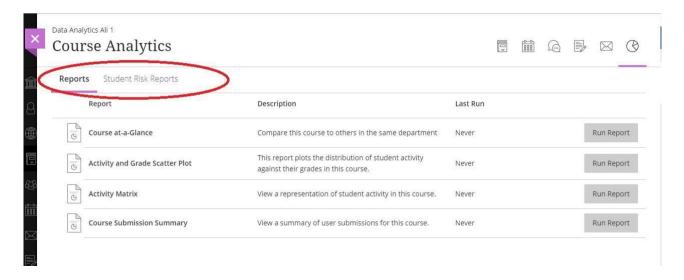

#### Course List Behavior

The Learn Ultra Course List page arranges courses (Original and Ultra) into three categories: Past Courses, Current Courses, and Upcoming Courses. The Current course list is a singular, monolithic list, and the Past and Upcoming course lists may be made up of multiple groupings or "buckets." This segmentation behavior is not directly configurable, but uses one of two grouping mechanisms:

- 1. Start/end dates of a course (either through the course settings directly or inherited from a term if terms are used. When start/end dates are used, the label for the "bucket" is generated by the system)
- 2. Terms when terms are used, the label for the "bucket" is taken from the name of the term

Courses appearing within the "Current Courses" bucket are accessible to students and may be made up of many different terms and/or date ranges that qualify as "current." These terms are listed as sub-headers on the page to help remove learner confusion. Courses that the system cannot determine a term for are placed into an assorted dates category.

For further explanation on Course List Behavior, please see the Course Terms section within help.blackboard.

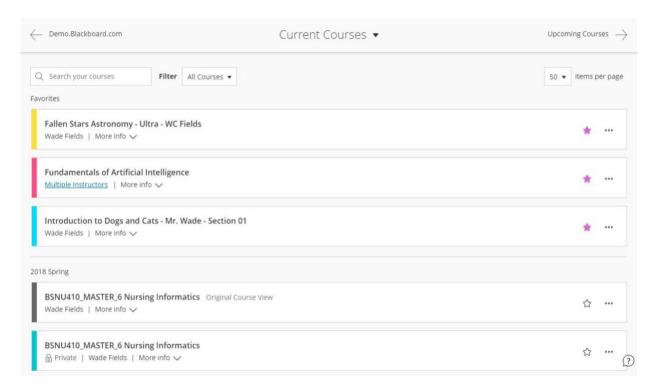

# **Direct Course Links**

**Q:** Can a student access an Original course/organization via a direct course link? (Guest access for courses must be allowed and moderated per content area.)

A: Yes, please see demo here: <a href="https://www.screencast.com/t/XWFGdMig">https://www.screencast.com/t/XWFGdMig</a>

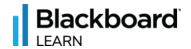

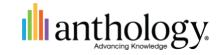